# **Address capture**

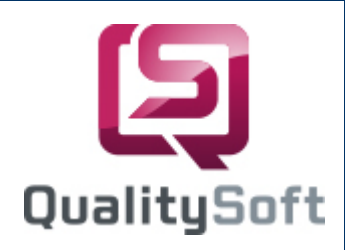

## **Data capture by scanning !**

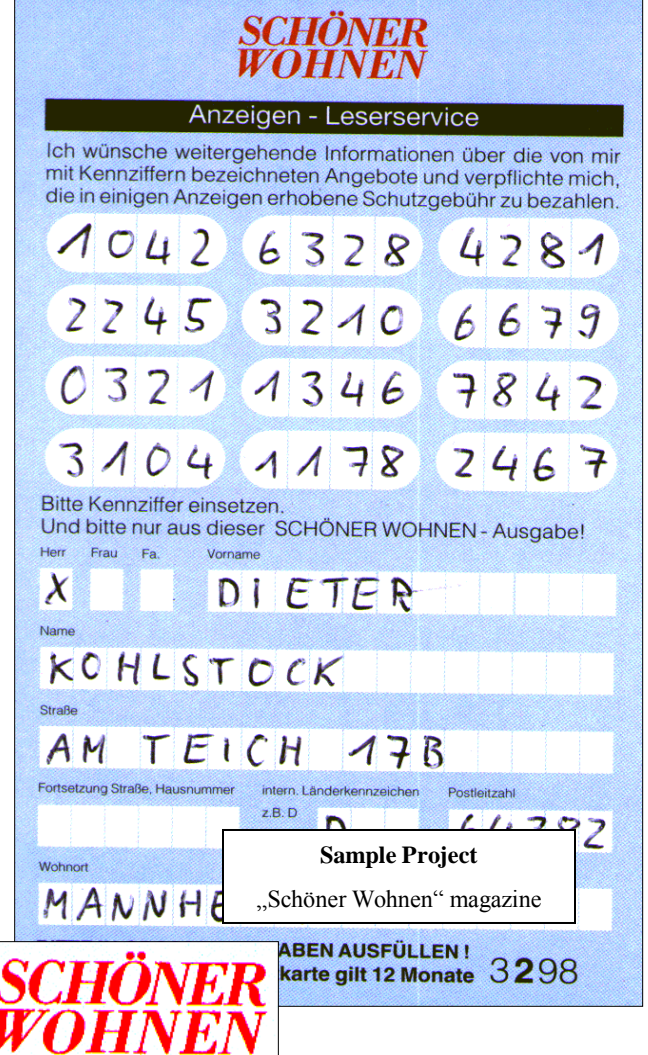

- Recognition
- **Werification**
- **Correction**
- **Export**

# **... using QS-Beleg**

QS QualitySoft GmbH - Tempowerkring 21a - D-21079 Hamburg Tel.: +49 40 790 100 40 - http://www.qualitysoft.de

# **Project**

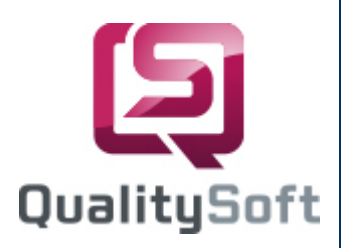

#### **n** Customer

Gruner + Jahr AG & Co, Advert-Reader Service SCHÖNER WOHNEN, Hamburg

### $\blacksquare$  Task

Our customer is responsible for the reader service of a large newspaper publisher. In order to receive detailed information about the magazine advertisements, readers send in pre-printed postcards. The cards are clipped out of the magazine by interested readers. Readers complete the form and send it as a postcard to Gruner+Jahr. There recognition numbers and address data are captured and made available to the advertiser. This represents a valuable service for readers, allowing them to receive detailed information comfortably and easily.

In order to improve time-consuming and cost intensive manual entry, a system for automatic data capturing and processing should be adapted and introduced.

### **Form Design**

The previous form was changed to optimize the results of automatic form interpretation. The old form contained markings on both sides: sender´s address on the front and recognition number for the requests on the back. Although it was possible to read both sides using a scanner, it was still possible to save even more time and costs during processing.

### **Adaptation of onScreen Correction**

We created a recognition mask using the **QS-Beleg** Editor adapted to the data on the form. During correction the data is displayed together with the corresponding section of the form (onScreen correction). The data must be checked for completeness and errors. This correction **replaces all former entries.**

#### **Nerification**

Several verifications were set up to maintain low post-processing time. It is performed via DLL verification of surname, first name, street, zip code and city. All fields that violate the verifications are color coded. This makes it easy to see whether corrections are necessary.

#### $\blacksquare$  Export

After correction, the data is prepared in a format that corresponds with processing to follow.

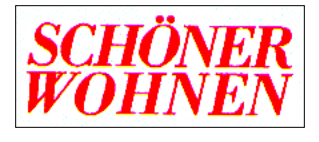

**... using QS-Beleg**

QS QualitySoft GmbH - Tempowerkring 21a - D-21079 Hamburg Tel.: +49 40 790 100 40 - http://www.qualitysoft.de